# TOOLS for NUAGE Installationshandbuch

## **Informationen**

- Diese Software und dieses Installationshandbuch sind im Sinne des Urheberrechts alleiniges Eigentum der Yamaha Corporation.
- Das Kopieren der Software und die Reproduktion dieses Installationshandbuchs in jeglicher Form, in Teilen oder als Ganzes, sind nur mit schriftlicher Genehmigung des Herstellers erlaubt und sonst ausdrücklich verboten.
- Steinberg/Yamaha leistet keinerlei Garantie hinsichtlich der Benutzung der Software und der zugehörigen Dokumentation und übernimmt keine Verantwortung für die Ergebnisse der Benutzung dieses Installationshandbuchs oder der Software.
- Zukünftige Aktualisierungen von Anwendungs- und Systemsoftware sowie jede Änderung der technischen Daten und Funktionen werden auf der folgenden Website bekannt gegeben. <https://www.yamaha.com/proaudio/>
- Steinberg und Nuendo sind eingetragene Marken der Steinberg Media Technologies GmbH.
- Windows ist in den USA und anderen Ländern ein eingetragenes Warenzeichen der Microsoft® Corporation.
- Apple, Mac und Macintosh sind in den USA und anderen Ländern als Warenzeichen von Apple Inc. eingetragen.
- Die in diesem Handbuch erwähnten Firmen- und Produktnamen sind Warenzeichen bzw. eingetragene Warenzeichen der betreffenden Firmen.
- Das Kopieren von kommerziell erhältlichen Musikdaten (einschließlich, jedoch ohne darauf beschränkt zu sein, MIDI- und/oder Audio-Daten) ist mit Ausnahme für den privaten Gebrauch strengstens untersagt.
- Dieses Produkt/Diese Software verwendet Dante API. Beachten Sie die Audinate-Website (Englisch) für Näheres zu den OpenSource-Lizenzen für die spezifische Software. <https://www.audinate.com/software-licensing>

## **TOOLS for NUAGE – Eine Einführung**

TOOLS for NUAGE ist ein Paket von Anwendungen, die benötigt werden, um Nuage-Geräte an einen Computer anzuschließen. Es umfasst im Einzelnen die Programme NUAGE Workgroup Manager, NUAGE Extension sowie NUAGE PT Bridge (nur für Mac). Mit Hilfe des Installationsprogramms für TOOLS for NUAGE können Sie auswählen, welche dieser Anwendungen installiert werden sollen, oder auch alle zusammen installieren.

### **NUAGE Workgroup Manager**

NUAGE Workgroup Manager ist eine Anwendung, die eine Steuerung mehrerer Geräte und DAW-Anwendungen als gesamte Gruppe ermöglicht, die als Workgroup bezeichnet wird. Durch Hinzufügen von Nuage Fader, Nuage Master, einer DAW-Anwendung wie Nuendo und Ähnlichem zu einer Workgroup wird die Steuerung von Nuendo durch Nuage-Fader- und Nuage-Master-Geräte ermöglicht. Auf einem der Computer in dem verwendeten Netzwerk muss NUAGE Workgroup Manager installiert sein.

### **NUAGE Extension**

NUAGE Extension bietet Unterstützung für Verbindungen zwischen Nuage-Geräten und Nuendo. Es muss auf allen Computern im Netzwerk installiert sein, auf denen Nuendo ausgeführt wird.

### **NUAGE PT Bridge**

NUAGE PT Bridge ist eine Anwendung, die eine Steuerung\* von Pro Tools (nur auf dem Mac) über Nuage-Fader- und Nuage-Master-Geräte ermöglicht. Sie muss auf allen Mac-Computern im Netzwerk installiert sein, auf denen eine kompatible Version von Pro Tools ausgeführt wird. (\*: nur Grundfunktionen.)

#### **HINWEIS**

• Einzelheiten zu Beschränkungen, Einstellungsmethoden, Tastenfunktionen und Ähnlichem finden Sie in den Benutzerhandbüchern von Nuage Fader und Nuage Master, die von der folgenden Website heruntergeladen werden können. <https://www.yamaha.com/proaudio/>

#### **Typische Workgroup-Konfiguration**

Das folgende Schaubild zeigt den Zustand, wenn alle Geräte – nachdem sie zuvor über Ethernet-Kabel angeschlossen wurden – mit Hilfe von NUAGE Workgroup Manager zu einer Workgroup hinzugefügt wurden.

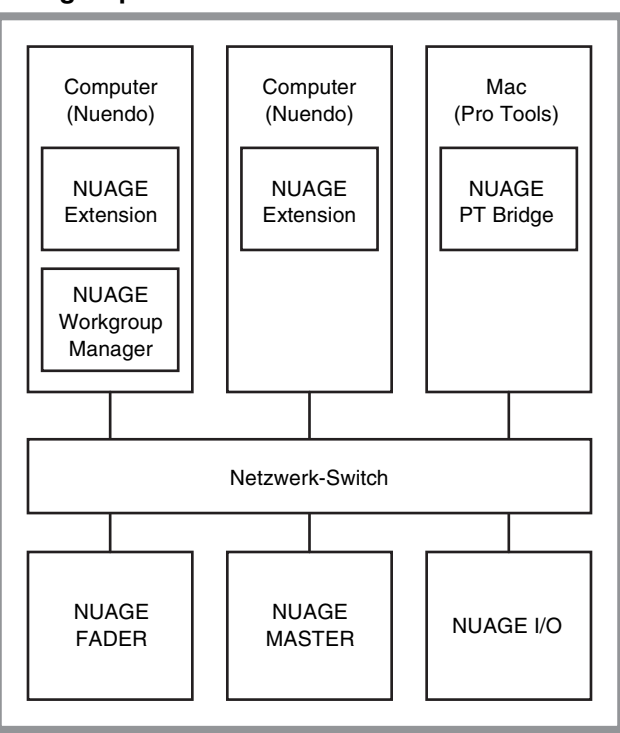

### **Workgroup**

## **Installation von TOOLS for NUAGE**

#### **HINWEIS**

- Es ist Ihnen nur gestattet, diese Software entsprechend den Bedingungen der während der Installation angezeigten Lizenzvereinbarung "License Agreement" zu benutzen.
- Wenn die gleichen Software-Komponenten bereits auf Ihrem Computer installiert sind, können Sie die gleiche Verfahrensweise wie hier in den Installationsanweisungen beschrieben verwenden, um die Software zu aktualisieren.

## **Windows**

## **Vor dem Installieren**

Während des Installationsprozesses kann eine Warnung wie die nachstehende angezeigt werden. In einem solchen Fall sollten Sie den Anweisungen auf dem Bildschirm folgen, um die Software zu installieren.

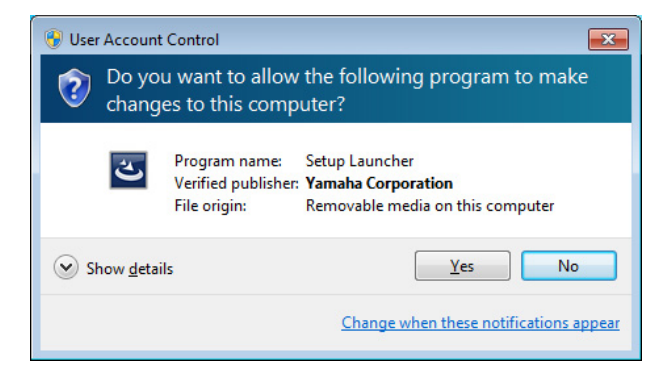

## **Installation**

- **1 Starten Sie den Computer, und melden Sie sich unter dem Administratorkonto an.** Beenden Sie alle laufenden Anwendungen, und schließen Sie alle geöffneten Fenster.
- **2 Nachdem die heruntergeladene komprimierte Datei korrekt entpackt wurde, doppelklicken**  Sie auf die Datei "setup.exe".
- **3 Folgen Sie den Anweisungen auf dem Bildschirm, um die Software zu installieren.**

Folgende Programme können zur Installation ausgewählt werden.

- **NUAGE Workgroup Manager**
- **NUAGE Extension**
- **4 Wenn die Installation abgeschlossen ist, klicken Sie auf [Fertig stellen].**

Wenn Sie NUAGE Workgroup Manager installiert haben, startet das Programm jetzt automatisch.

#### **HINWEIS**

Wenn NUAGE Workgroup Manager installiert ist, startet das Programm bei jedem Hochfahren des betreffenden Computers automatisch.

Die Installation von TOOLS for NUAGE ist nun abgeschlossen.

## **Mac**

## **Installation**

- **1 Starten Sie den Computer, und melden Sie sich unter dem Administratorkonto an.** Beenden Sie alle laufenden Anwendungen, und schließen Sie alle geöffneten Fenster.
- **2 Nachdem die heruntergeladene, komprimierte Datei korrekt entpackt wurde, doppelklicken**  Sie auf die Datei "TOOLS for NUAGE V\*\*\*.pkg".

\*\*\* steht für die Versionsnummer.

**3 Folgen Sie den Anweisungen auf dem Bildschirm, um die Software zu installieren.**

Folgende Programme können zur Installation ausgewählt werden.

- **NUAGE Workgroup Manager**
- **NUAGE Extension**
- **NUAGE PT Bridge**

#### **HINWEIS**

Auf Mac-Computern mit dem Betriebssystem Mac OS X 10.5 oder 10.6 kann nur NUAGE PT Bridge installiert werden.

**4 Wenn die Installation abgeschlossen ist, klicken Sie auf [Schließen].**

> Wenn Sie NUAGE Workgroup Manager installiert haben, startet das Programm jetzt automatisch.

#### **HINWEIS**

Wenn NUAGE Workgroup Manager installiert ist, startet das Programm bei jedem Hochfahren des betreffenden Computers automatisch.

Die Installation von TOOLS for NUAGE ist nun abgeschlossen.

## **Deinstallieren von TOOLS for NUAGE**

## **Windows**

- **1 Starten Sie den Computer, und melden Sie sich unter dem Administratorkonto an.** Beenden Sie alle laufenden Anwendungen, und schließen Sie alle geöffneten Fenster.
- **2 Klicken Sie in der Systemsteuerung auf "Programm deinstallieren" oder auf "Programme und Eigenschaften", um das Deinstallieren-Fenster zu öffnen.**
- **3 Wählen Sie aus der angezeigten Liste "TOOLS for NUAGE" aus.**
- **4 Klicken Sie auf [Deinstallieren]. Folgen Sie den Anweisungen auf dem Bildschirm, um die Software zu entfernen.**

#### **HINWEIS**

[Ändern] ermöglicht Ihnen, einzelne Softwarekomponenten hinzuzufügen oder zu entfernen.

Die Deinstallation von TOOLS for NUAGE ist nun abgeschlossen.

## **Mac**

- **1 Starten Sie den Computer, und melden Sie sich unter dem Administratorkonto an.** Beenden Sie alle laufenden Anwendungen, und schließen Sie alle geöffneten Fenster.
- **2 Nachdem die heruntergeladene, komprimierte Datei korrekt entpackt wurde, doppelklicken Sie auf die Datei "Uninstall Tools for NUAGE" (Tools for NUAGE deinstallieren).**
- **3** Klicken Sie, wenn das Fenster "Welcome to **the TOOLS for NUAGE uninstaller" erscheint, auf [Run] (Ausführen).**

Folgen Sie danach den Anweisungen auf dem Bildschirm, um die Software zu deinstallieren.

**4 Nach Abschluss der Deinstallation erscheint**  das Fenster "Uninstallation completed". **Klicken Sie auf [Close] (Schließen).**

Die Deinstallation von TOOLS for NUAGE ist nun abgeschlossen.

Manual Development Group © 2012 Yamaha Corporation Published 03/2018 LB-B0